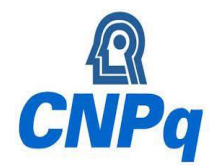

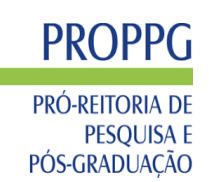

## **EDITAL PROPPG 15/2023** PROGRAMA DE INICIAÇÃO CIENTÍFICA - UFERSA

# **PERGUNTAS FREQUENTES**

## **I - DO ORIENTADOR**

## **1. Quem pode orientar bolsistas de IC no Edital IC 15/2023?**

a) Docente efetivo, visitante ou substituto, com doutorado, desde que vínculo empregatício com a UFERSA durante todo o período de vigência da bolsa;

b) Servidor técnico-administrativo com doutorado e do quadro efetivo da UFERSA com vínculo empregatício com a instituição durante todo o período de vigência da bolsa;

c) Pesquisador doutor externo com vínculo com esta instituição durante todo o período de vigência da bolsa.

**2. É obrigatório o orientador de IC fazer parte de um grupo de pesquisa cadastrado no CNPq?** Sim.

## **3. O orientador deve ter currículo atualizado na Plataforma Lattes?** Sim.

## **4. Pode ocorrer substituição de orientador?**

Não. Na impossibilidade de orientação, o pesquisador deverá devolver a bolsa ao CNPq. Casos omissos serão avaliados pelo CIC e a PROPPG.

## **5. Existe coorientador de IC?**

Não.

## **6. Existe alguma recomendação do CNPq quanto à seleção de bolsas PIBIC/CNPq?**

Sim. O CNPq recomenda que sejam priorizados os seus bolsistas de produtividade e os docentes mais produtivos em suas áreas científicas (Resolução Normativa CNPq 017/2016).

## **II - DO BOLSISTA**

#### **7. Quem pode ser bolsista ?**

Discente regularmente matriculado em curso de graduação da UFERSA com coeficiente de rendimento acadêmico (CRA) igual ou superior a 6,0.

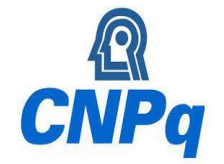

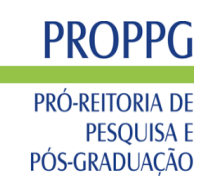

## **8. O bolsista deve ter currículo cadastrado na Plataforma Lattes?**

Sim.

## **9. O bolsista pode ter vínculo empregatício?**

Não. O bolsista não pode ter empregatício de qualquer natureza ou exercer atividade remunerada, incluindo estágio ou monitoria.

## **10. O bolsista pode ter outros tipos de bolsas?**

Não. É vedado o acúmulo desta com bolsas de outros Programas do CNPq ou de quaisquer agências nacionais, estrangeiras ou internacionais de fomento ao ensino e à pesquisa ou congêneres;

**11. É considerado acúmulo a manutenção simultânea de bolsa IC com bolsas concedidas por Instituições Federais de Ensino Superior (IFES) ou pelo Ministério da Educação (MEC), quando estas possuírem objetivos assistenciais, de manutenção ou de permanência, finalidades distintas de iniciação científica?**

Não.

## **12. O bolsista pode fazer estágio não-remunerado?**

Sim. Poderá ser concedida bolsa a estudantes que esteja em estágio não-obrigatório, desde que haja declaração conjunta da instituição de ensino, do supervisor do estágio e do orientador da pesquisa, de que a realização do estágio não afetará sua dedicação às atividades acadêmicas e de pesquisa. O/a bolsista deverá manter essa declaração em seu poder. O disposto nesse item se aplica também ao bolsista que venha obter estágio não-obrigatório durante a vigência da bolsa.

## **III - DO PROJETO DE PESQUISA E PLANO DE TRABALHO**

## **13. O projeto de pesquisa do qual será(ão) retirado(s) os planos de trabalhos devem ser cadastrados na PROPPG?**

Sim.

## **14. Como cadastrar um Projeto de Pesquisa no Sigaa?**

Pesquisa > Projetos de Pesquisa > Submeter Projeto (Interno ou externo)

#### **15. Quais as etapas para se ter um projeto cadastrado na PROPPG?**

1ª) Cadastrar o projeto no SIGAA e enviar para o departamento (aguardando autorização da unidade);

2ª) Aprovação do projeto na assembleia departamental (submetido);

3ª) Aprovação do projeto na PROPPG (em execução).

## **MINISTÉRIO DA EDUCAÇÃO UNIVERSIDADE FEDERAL RURAL DO SEMI-ÁRIDO PRÓ-REITORIA DE PESQUISA E PÓS-GRADUAÇÃO**

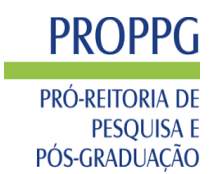

### **16. Quais as etapas para se ter um projeto renovado na PROPPG?**

1ª) Solicitar a renovação do projeto via SIGAA;

2ª) Envio do projeto pela PROPPG para que o coordenador refaça o novo cronograma de execução no SIGAA;

- 3ª) Após as alterações, o coordenador enviará o projeto com a nova data pelo SIGAA;
- 4ª) Aprovação do projeto na PROPPG (em execução após renovação).

### **17. Como cadastrar um Plano de trabalho no Sigaa (inscrição no edital)?**

Pesquisa > Planos de Trabalho > Solicitar Cotas de Bolsa.

### **18. O servidor (professor/técnico) pode orientar um plano de trabalho de um projeto que não coordena?**

Sim. Porém, como este não tem acesso ao cadastramento no Sigaa, deve solicitar ao coordenador do projeto para fazê-lo

**19. Projetos aprovados em órgãos de fomento públicos ou setor privados devem ser cadastrados na PROPPG?**

Sim.

**20. Quando necessário, o Projeto de Pesquisa deve dispor de autorizações legais cabíveis, a saber, Comissão Técnica Nacional de Biossegurança, Comissão de Ética no Uso de Animais (CEUA) e Seres Humanos (CEPSH), Instituto Brasileiro de Meio Ambiente, entre outros?** Sim.

#### **21. O Plano de Trabalho pode ser alterado ou substituído?**

Sim. A alteração ou substituição do plano deverá ser informada no Relatório Parcial, quando a alteração ocorrer antes do envio dele, ou no Relatório Final, quando a alteração ocorrer após o envio do Relatório Parcial. Em nenhum desses casos haverá alteração do título e da estrutura original do plano no SIGAA por razões técnicas.

## **IV - DA INSCRIÇÃO DO ORIENTADOR**

#### **22. Como fazer a inscrição no SIGAA?**

Pesquisa > Planos de Trabalho > Solicitar Cota de Bolsa>Escolher o edital.

#### **23. Quais os documentos exigidos para a inscrição?**

a) Currículo extraído da Plataforma LATTES (CNPq) de maneira personalizada com a produção de 2020 a 2023;

b) Formulário de pontuação (ANEXO I) com a produção técnico-científica de 2020 a 2023;

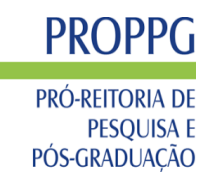

c) Comprovante de cadastramento no Diretório de Grupos de Pesquisa do CNPq (Link: [http://lat](http://lattes.cnpq.br/web/dgp)[tes.cnpq.br/web/dgp\)](http://lattes.cnpq.br/web/dgp).

**OBSERVAÇÃO:** Para pesquisadora(e)s que forem beneficiários de LICENÇA MATERNIDADE ou de LICENÇA ADOTANTE que tiveram início em 2021 a 2022, e final em 2022, serão consideradas a produção publicada em seu currículo Lattes desde o início de 2019 até o momento da inscrição no edital.

**24. Toda a documentação deverá ser enviada em um arquivo único em PDF?** Sim.

**25. Qual o link para acessar o Qualis/CAPES vigente?** <https://sucupira.capes.gov.br/sucupira/public/consultas/coleta/veiculoPublicacaoQualis/listaConsultaGeralPeriodicos.jsf>

#### **26. Preciso enviar os documentos?**

Não. Entretanto, a comissão poderá solicitar a apresentação de determinado documento caso ache necessário.

## **V - DA INSCRIÇÃO DO BOLSISTA**

## **27. O bolsista deve ter cadastro único no Sigaa?**

Sim.

## **28. Como fazer a inscrição?**

Portal do discente > Menu Bolsas > Oportunidade de Bolsa.

## **VI - DA INDICAÇÃO DO BOLSISTA**

### **29. O orientador que é o responsável pela indicação, cancelamento e substituição do bolsista?** Sim.

## **30. O orientador que é o responsável pela indicação dos tipos de bolsa para cada bolsista para cada plano de trabalho aprovado?**

Sim.

**31. Quando o orientador poderá fazer a indicação, cancelamento e substituição do bolsista?** Em qualquer momento durante o período de execução do projeto. Para que o bolsista receba a bolsa ainda referente ao mês base (mês da indicação), a indicação deve ser feita até o dia 10 para bolsistas PIBIC/CNPq e até o dia 15 para bolsistas PICI/UFERSA.

**32. Discente reprovado durante o período de execução do projeto deve ser substituído?** Sim.

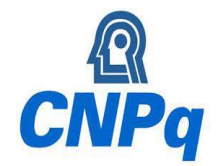

## **MINISTÉRIO DA EDUCAÇÃO UNIVERSIDADE FEDERAL RURAL DO SEMI-ÁRIDO PRÓ-REITORIA DE PESQUISA E PÓS-GRADUAÇÃO**

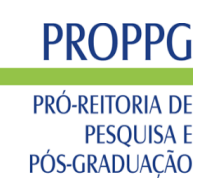

**33. Discente que concluiu deve ser substituído?** Sim.

## **VII - DAS BOLSAS**

#### **34. Quais os tipos de bolsa deste edital?**

- a) PIBIC/CNPq (remunerada);
- b) PICI/UFERSA (remunerada);
- c) PIVIC: Sem remuneração.

## **35. Qual o valor da bolsa?**

700 R\$ (PIBIC/CNPq e PICI/UFERSA)

### **36. Qual a duração da bolsa?**

12 meses

**37. Quantas horas semanais o bolsista deve se dedicar ao plano de trabalho?**

12 horas por semana

## **VIII- DOS RELATÓRIOS E SEMIC**

**38. O bolsista remunerado e discente PIVIC devem enviar relatórios parcial e final?** Sim.

## **39. Quem dar o parecer do relatório do bolsista?**

O orientador.

## **40. O relatório do bolsista (PIBIC/CNPq, PICI/UFERSA e PIVIC) e o parecer do orientador devem ser feitos pelo SIGAA?**

Sim. O envio dos relatórios e do parecer do/a orientador/a deverá ser realizado, exclusivamente, via SIGAA. Somente em situações excepcionais os relatórios deverão ser enviados por formulário eletrônico.

## **41. Como enviar os relatórios parcial e final?**

a) Relatório Parcial: Pesquisa > Relatórios de Iniciação Científica > Relatório Parcial; b) Relatório Final: Pesquisa > Relatórios de Iniciação Científica > Relatório Final.

## **42. Como enviar pareceres dos relatórios parcial e final?**

a) Relatório Parcial: Pesquisa>Relatórios de Iniciação Científica>Relatório Parcial>Emitir parecer;

b) Relatório Final: Pesquisa>Relatórios de Iniciação Científica>Relatório Final>Emitir parecer.

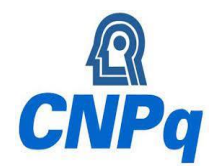

**43. A não entrega dos relatórios e do parecer do/a orientador/a no prazo previsto por este edital acarretará a suspensão do/a professor/a ou pesquisador/a em concorrer às bolsas PI-BIC, PICI e PIVIC para o período 2024-2025?** Sim.

**44. É obrigatória a apresentação dos resultados referentes aos Planos de Trabalho no SEMIC 2024 pelos bolsistas PIBIC/CNPq, PICI/UFERSA e PIVIC?**  Sim.

**45. A não apresentação do trabalho no evento previsto por este edital, acarretará a suspensão do/a orientador/a em concorrer a bolsas PIBIC, PICI e PIVIC para o período de 2024-2025?**  Sim.

**46. Durante a apresentação do bolsista no SEMIC, é obrigatória a presença do orientador/a.** Sim.

### **47. Em caso de ausência do orientador, o que deverá ser feito?**

O orientador deverá justificar-se previamente por meio eletrônico ao Comitê de Iniciação Científica (cic@ufersa.edu.br). A ausência não justificada implicará na exclusão do/a orientador/a no processo seletivo da cota de bolsa para o período 2024-2025. Casos omissos serão avaliados pelo Comitê de Iniciação Científica.

## **48. Quando o/a Orientador/a e o/a Bolsista, poderão retirar o certificado de participação no PIBIC, PICI ou PIVIC no SIGAA?**

Após o cumprimento dos requisitos previstos no presente Edital.

## **IX- DOS RECURSOS E INFORMAÇÕES ADICIONAIS**

#### **49.Os recursos devem ser destinados a quem?**

A interposição de recurso deve ser destinada ao Comitê de Iniciação Científica para o e-mail[:](mailto:%20cic@ufersa.edu.br.) [cic@ufersa.edu.br.](mailto:%20cic@ufersa.edu.br.) Recursos fora do prazo não serão apreciados.

## **50.Para a interposição do recurso deve ser utilizado exclusivamente o ANEXO II do edital IC?** Sim.

#### **51.Quais as orientações para o envio dos recursos?**

a) Quando se tratar do recurso sobre as inscrições, o assunto do e-mail deve ser intitulado "Recurso às inscrições EDITAL PROPPG IC 15/2023 – Nome completo do/a pesquisador/a";

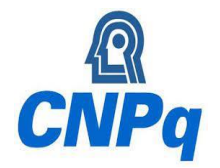

## **MINISTÉRIO DA EDUCAÇÃO UNIVERSIDADE FEDERAL RURAL DO SEMI-ÁRIDO PRÓ-REITORIA DE PESQUISA E PÓS-GRADUAÇÃO**

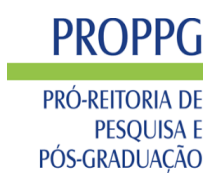

b) Quando o assunto do e-mail deve ser "Recurso ao resultado preliminar EDITAL PROPPG IC 15/2023 – Nome completo do/a pesquisador/a".

**52.Qual o canal disponível para mais esclarecimentos?**

Esclarecimentos sobre este edital podem ser obtidos pelo e-mail: **proppg.dpi@ufersa.edu.br**

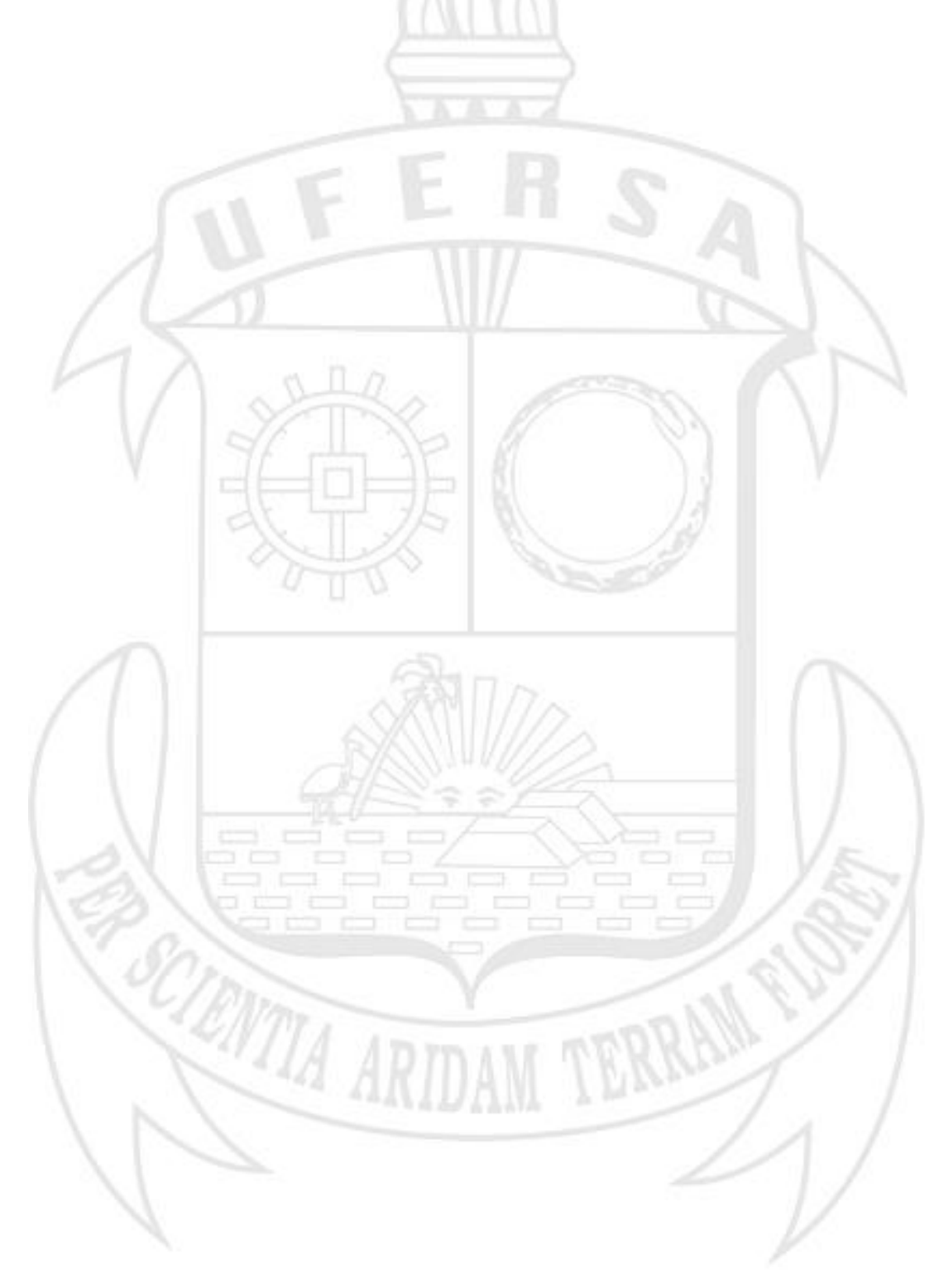

Av. Francisco Mota, 572, Bairro Costa e Silva. Mossoró/RN | Caixa Postal 137 | CEP: 59625-900 Fone: (84) 3317-8224 | Fax: 84 3317-8313 Ramal 1795| E-mail: proppg.gabinete@ufersa.edu.br